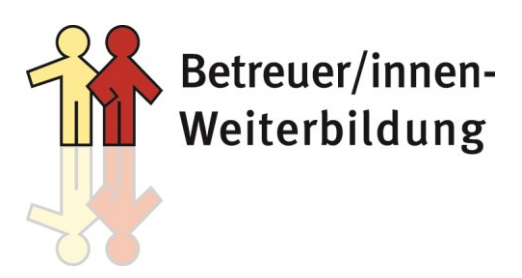

Südstraße 7a 48153 Münster Telefon 0251 526287 Mo–Fr 09.00–12.00 Uhr Telefax 0251 526724 E-Mail mail@betreuer-weiterbildung.de Internet www.betreuer-weiterbildung.de Termine nach Vereinbarung

## **Technische und sonstige Voraussetzungen (Online-Seminare/Webinare)**

## **Zur Nutzung des Videokonferenz-Systems "Zoom" sind folgende technischen Voraussetzungen zu beachten:**

- PC/Laptop (Betriebssystem: Windows, Mac oder Linux); (alternativ ist - zum Teil stark eingeschränkt – ist auch eine Nutzung per Tablet oder Smartphone möglich – wird aber nicht empfohlen)
- Internetverbindung (kabelgebunden oder kabellos)
- Lautsprecher/Kopfhörer (eingebaut oder extern); zur Vermeidung von Rückkopplungs-Effekten wird die Verwendung eines Headset empfohlen
- Webcam & Mikrofon (eingebaut oder extern) für Beteiligung
- **Webcam und Seminarteilnahme mit vorwiegend eingeschalteter Kamera ist Bedingung zur Erteilung der Teilnahmebescheinigung, für die Prüfungszulassungen und bei Online-Prüfungen**
- E-Mail-Account, dessen richtige Einstellung und ein beherrschender Umgang damit und mit den übersandten Anlagen (PDF-Dateien)
- Möglichkeit, Ausdrucke der als PDF-Dateien übersandten Seminarunterlagen zu fertigen

## **Organisatorischer Ablauf:**

- Rechtzeitige online-Anmeldung bei dem entsprechenden Seminar: <https://www.betreuer-weiterbildung.de/seminarangebote.php>
- Überweisung des Rechnungsbetrages
- Runterladen & installieren des kostenlosen Programms für Online-Seminare/Webinare Gehen Sie auf:

https://**zoom**[.us/client/latest/ZoomInstaller.exe](https://zoom.us/client/latest/ZoomInstaller.exe)

und auf "Datei speichern". **Zoom** wird nun heruntergeladen. Entweder **Zoom** startet die **Installation** automatisch oder Sie müssen in Ihrem Browser unter Downloads auf "ZoomInstaller.exe" klicken. Zoom ist nun **installiert** und kann verwendet werden.

- Installation ist auch ohne Admin-Rechte möglich, d.h. funktioniert in der Regel auch auf Dienstrechnern
- zum Test steht ein Testraum unter folgendem Link zur Verfügung: <http://www.zoom.us/test>
- Ausdruck der als Anlage per E-Mail versandten Anlagen (PDF-Dateien Handout/Skript)
- Am Veranstaltungstag (am ersten Veranstaltungstag: 15-20 Minuten früher)
	- o Starten des Zoom-Programms
	- o Anmelden im Webinar-Raum **(Zugangsdaten werden im Vorfeld der Veranstaltung per E-Mail mit den auszudruckenden Anlagen verschickt)**
	- o **Sie müssen bei der ersten Anmeldung bitte Ihren Klarnamen (Vorname und Nachname angeben), da auf diesen Namen die Teilnahmebescheinigung/der Sachkundenachweis ausgestellt wird.**

Viel Erfolg wünscht

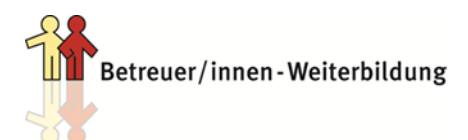